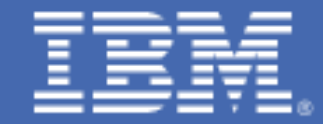

**How to Determine the Causes of Performance Problems with WebSphere Applications running on Linux for zSeries**

Steve Wehr, zSeries New Technology Center

# *Table of Contents*

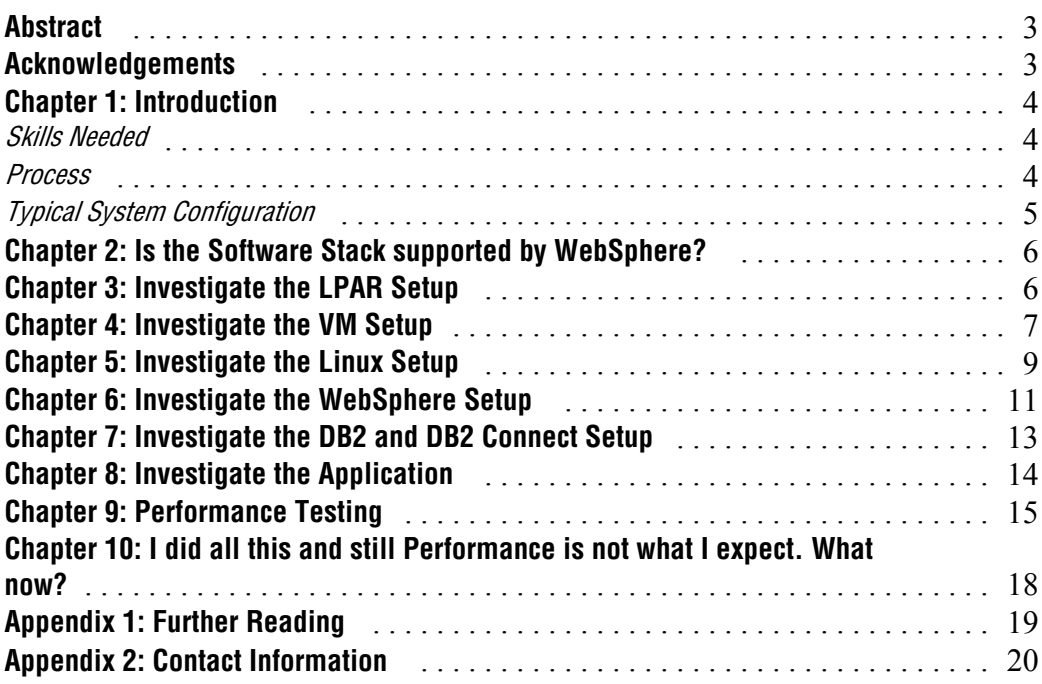

#### **Abstract**

What do you do when you get a call from your customer, who says this:

"We have a WebSphere application running on Linux for zSeries, and its performance is bad".

This document describes a process to follow to help diagnose performance problems, and suggestions for resolving them.

This document is intended to be used by IBM field personnel working with the customer to diagnose such a problem, or by the customer themselves.

### **Acknowledgements**

My thanks to those who contributed technical information to this paper:

Jon von Wolfersdorf Carlos Ordonez Mike Everett Mike Casile Don Corbett Ann Jackson Fred Mora Bill Reeder Mary Hu Scott Robertson

### **Chapter 1: Introduction**

When you run WebSphere<sup>®</sup> on Linux<sup>®</sup> for the IBM  $\mathscr{C}$ server<sup>®</sup> zSeries® you have a very large software stack: LPARs running VM/ESA®, VM running multiple Linux guests, each Linux running WebSphere, each WebSphere running your applications. Boy… that's a mouthful! With all these layers involved it can be easy to make mistakes in setup that affect performance.

When customers report such problems, you need a skilled team and a process they can follow to help diagnose problems.

#### Skills Needed

First you need to assemble a team that can address all aspects of the performance of the software stack. The following skills are usually required on such a team.

- *Overall Coordinator*
- *VM systems programmer. The person who set up all the Linux guests in VM.*
- *Linux administrator. The person who installed and configured Linux.*
- *WebSphere administrator.*
- *Lead Application programmer. The person who can answer questions about what the application does and how it does it.*
- *Network administrator.*

Optionally bring in specific skills for any other products that are part of the application flow. You may need help from IBM on some of these, since customers themselves may not have these skills:

- *DB2 Connect™ and DB2® performance*
- *WebSphere/Java™ application performance.*
- *WebSphere Commerce performance*
- *WebSphere Portal performance*

#### Process

It makes sense to start from the outside and work toward the application. About half of the performance problems are caused by the environment surrounding the application, and the other half by the application itself. So we want to start with the environment the application runs in, eliminating potential causes of performance problems, and working toward the application in the following manner.

- *1. LPAR. Look at: Number of IFLs, Weight, caps, total real memory, Memory allocation between cstore and xstore.*
- *2. VM. Look at: Communications configuration between Linux guests and other LPARs. Paging space, share settings.*
- *3. Linux. Look at: Virtual memory size, virtual CPUs, VM share and limits, swapping, swap file size, kernel tuning.*
- *4. WebSphere. Look at: JVM heap size, connection pool sizes, use of caches.*
- *5. DB2 or DB2 Connect.*
- *6. WebSphere application performance characteristics.*

The following sections of this paper explain each of these in detail.

As you work through this process, looking at the above areas, you also want to have a repeatable testing process available so that you can measure how the application's performance responds to changes you have made. So we have included a chapter on page 15 about how to do that.

Finally, this document is not meant to replace the Solutions Assurance Review process. You are encouraged you to ask your IBM rep for a SAR for WebSphere on Linux for zSeries. The SAR covers a much wider range of topics than is covered in this paper. "Poor performance" really means that the customer expected better performance than they are seeing. This may caused by a performance tuning problem, or by the customer's expectations for performance being higher than the system can deliver. A good SAR and sizing (using SIZE390) will help eliminate such problems before they begin.

#### Typical System Configuration

This diagram depicts a typical configuration used by customers who are new to WebSphere on Linux. They typically have several Linux guests doing other work and are adding their first set of guests to handle the development, test and production for a new WebSphere application.

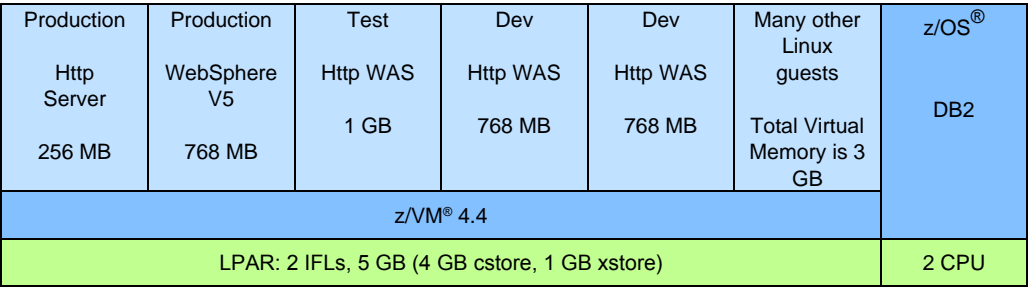

There are a set of guests running the production WebSphere application (HTTP, and WAS), a guest for testing the WAS application, and several guests for development. Then there are many other guests doing other production, test and development work.

## **Chapter 2: Is the Software Stack supported by WebSphere?**

There are so many combinations of Linux distributions, Web Servers, JVMs, LDAP servers, etc., that WebSphere has to run on top of, that WebSphere cannot test with all of them. So they test most of these combinations and document which they have tested in the "WebSphere Support Matrix". Your particular configuration may not have been tested, and even though it may work, WebSphere will not accept PMRs for untested configurations. So please make sure you are running a supported configuration by checking the WebSphere support matrix. The URL is located on page 19.

### **Chapter 3: Investigate the LPAR Setup**

Let's get started by looking at your configuration to see if we can find any settings that could cause performance problems. We first start with the LPAR settings. This is the LPAR that is running the Linux guests that are exhibiting poor performance. The LPAR defines the memory and CPU available to VM. Also the LPAR may be sharing CPUs with another LPAR.

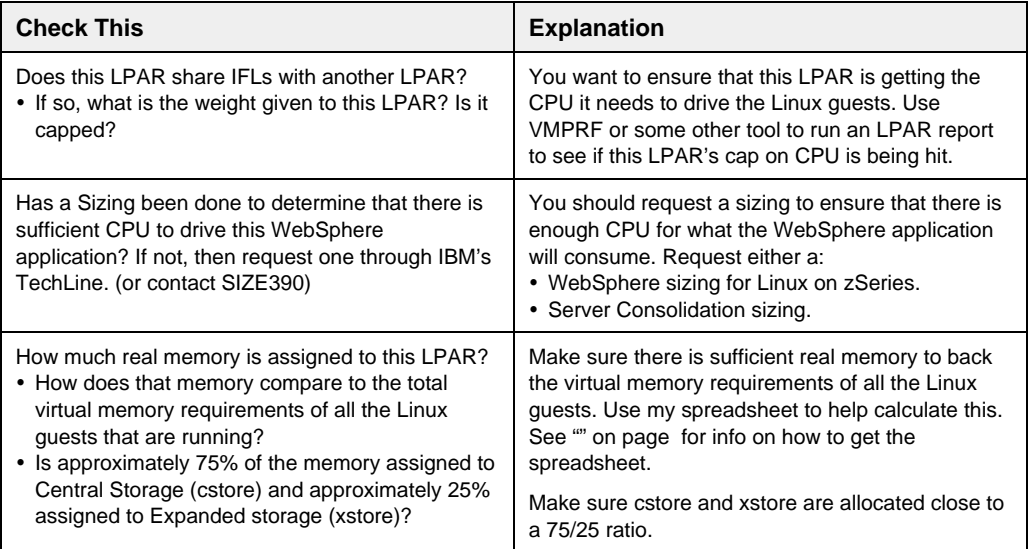

## **Chapter 4: Investigate the VM Setup**

VM is the hypervisor that will manage your virtual Linux servers. VM calls these virtual servers "guests." It is important that you have a skilled VM systems programmer on your team, because much of the successful setup of Linux servers is done in VM.

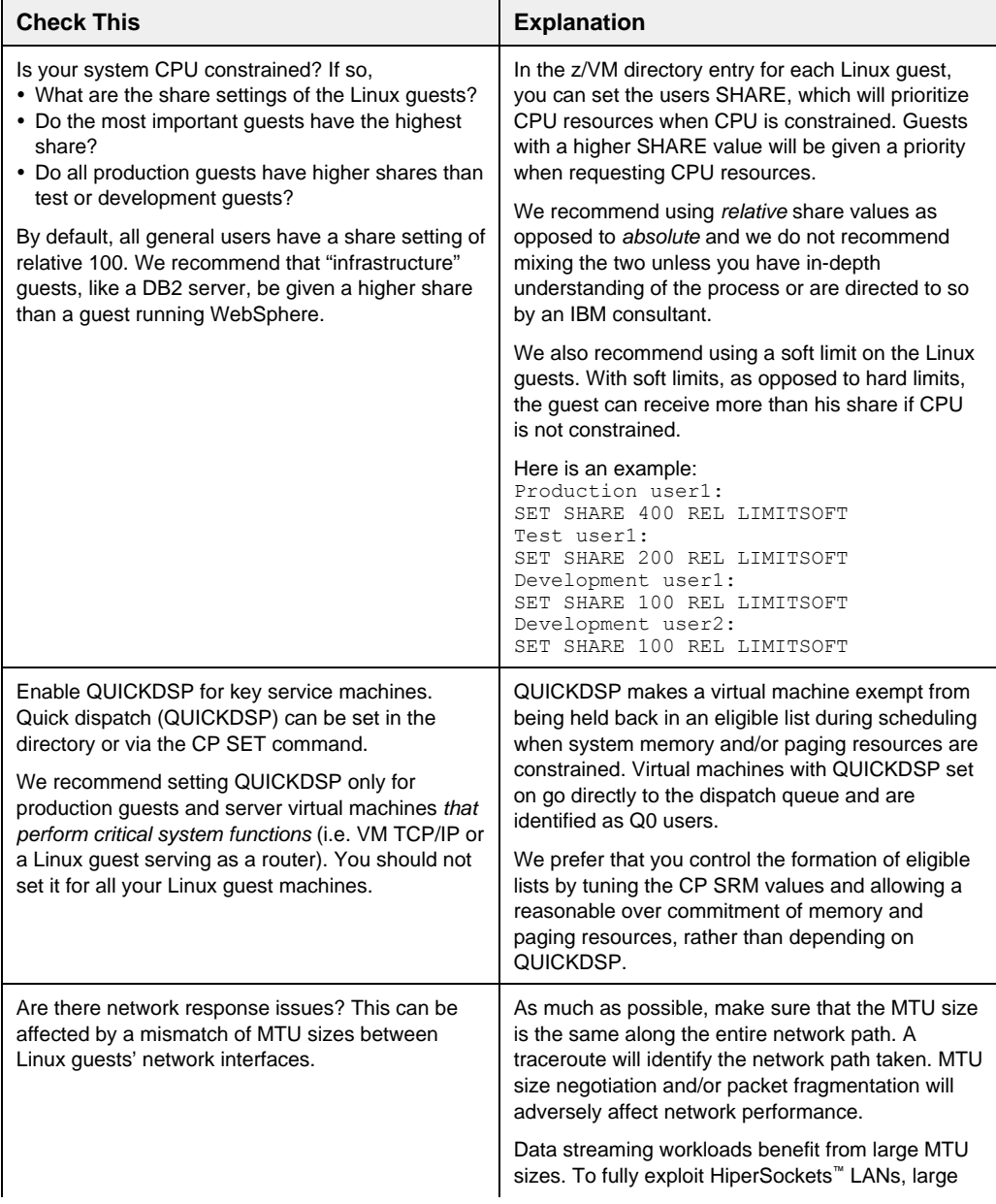

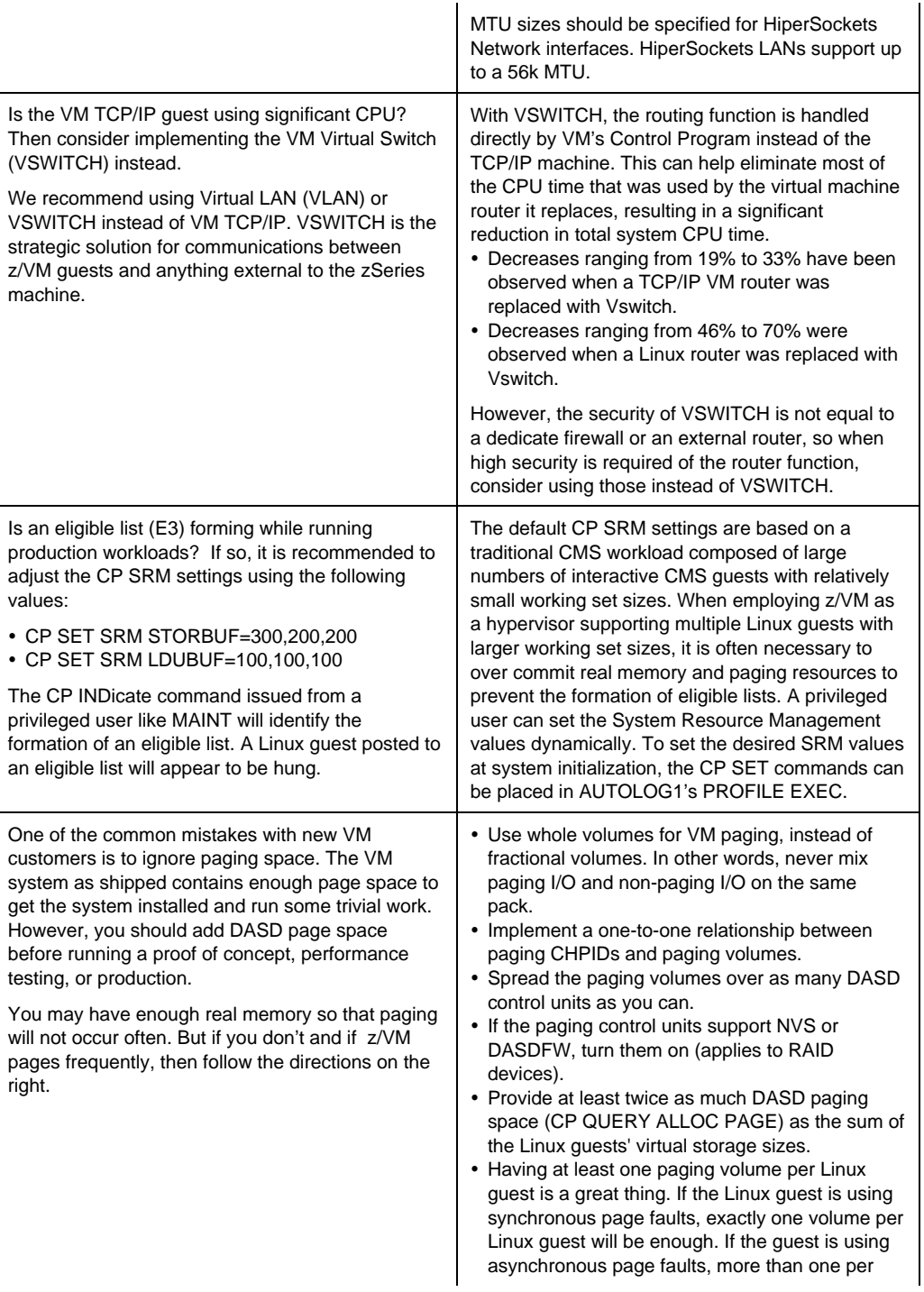

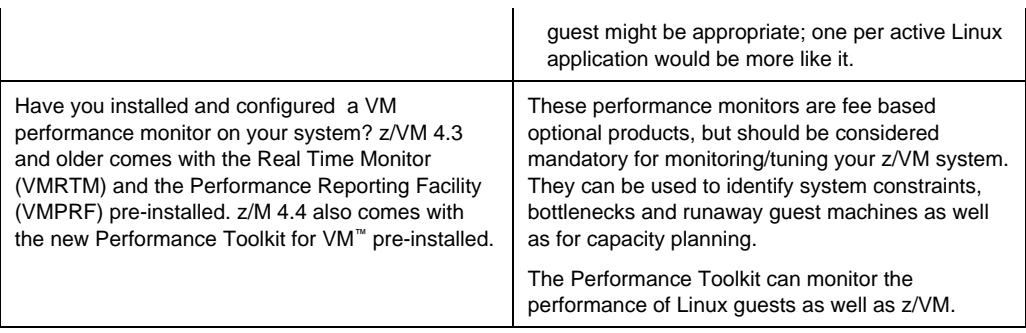

## **Chapter 5: Investigate the Linux Setup**

The most important thing to check in the Linux setup is the amount of virtual memory you have assigned the Linux guest from VM. Make sure your guest has enough to do what it needs, but no more.

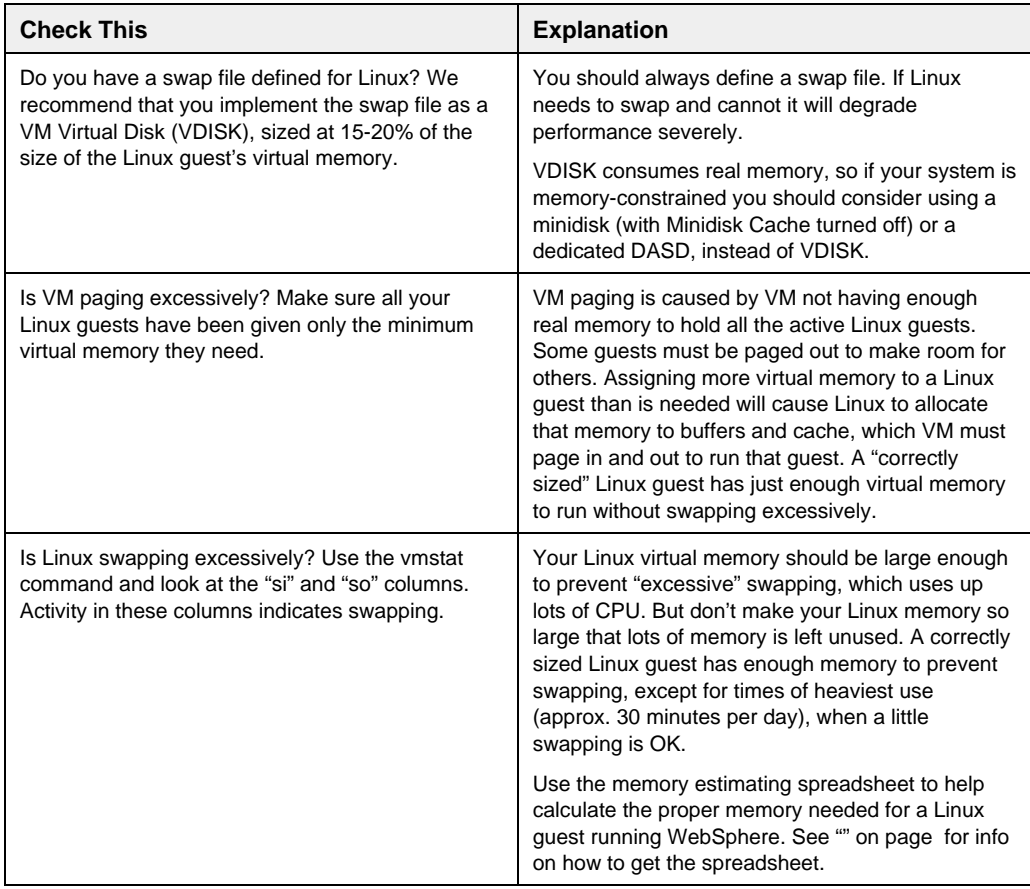

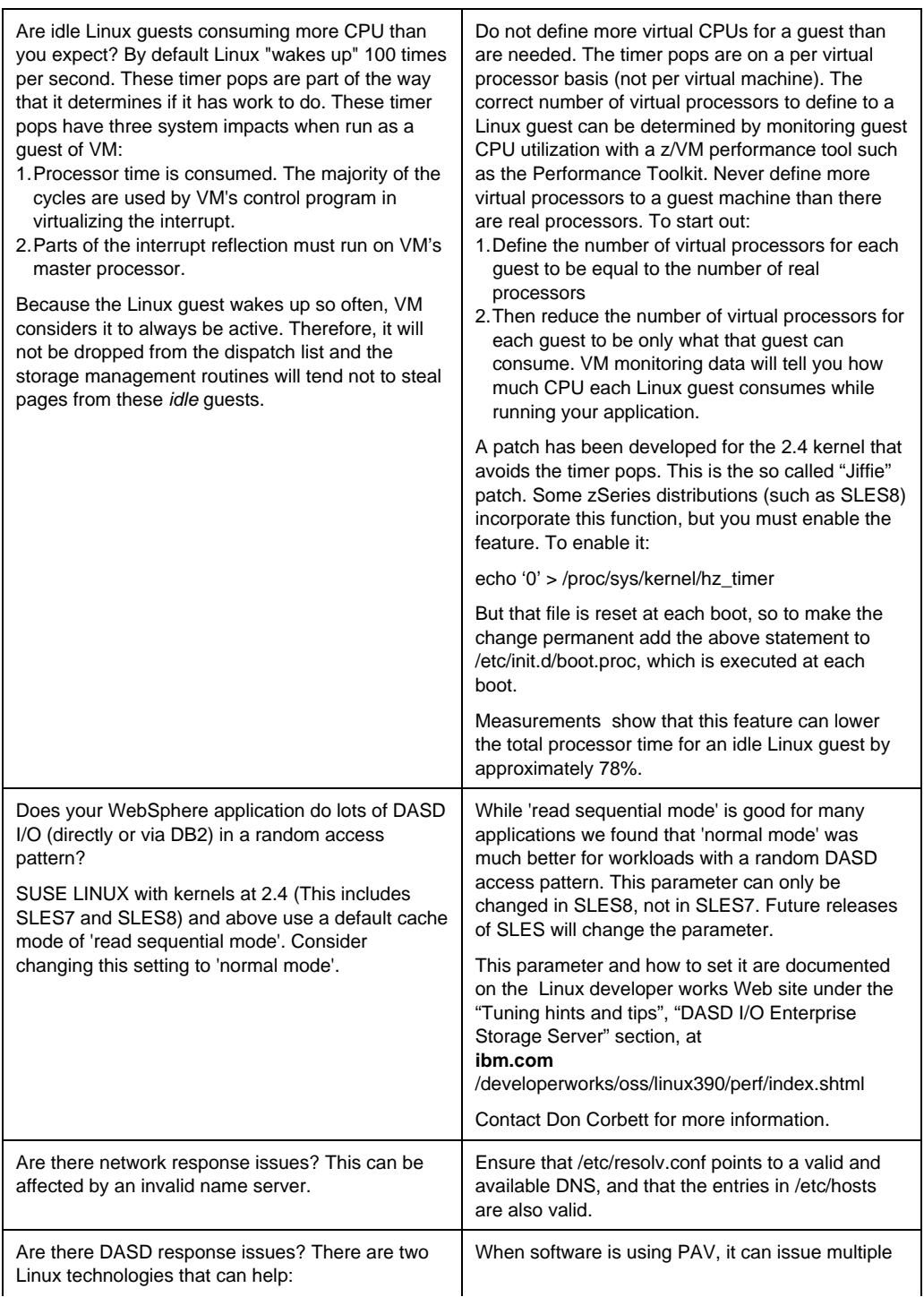

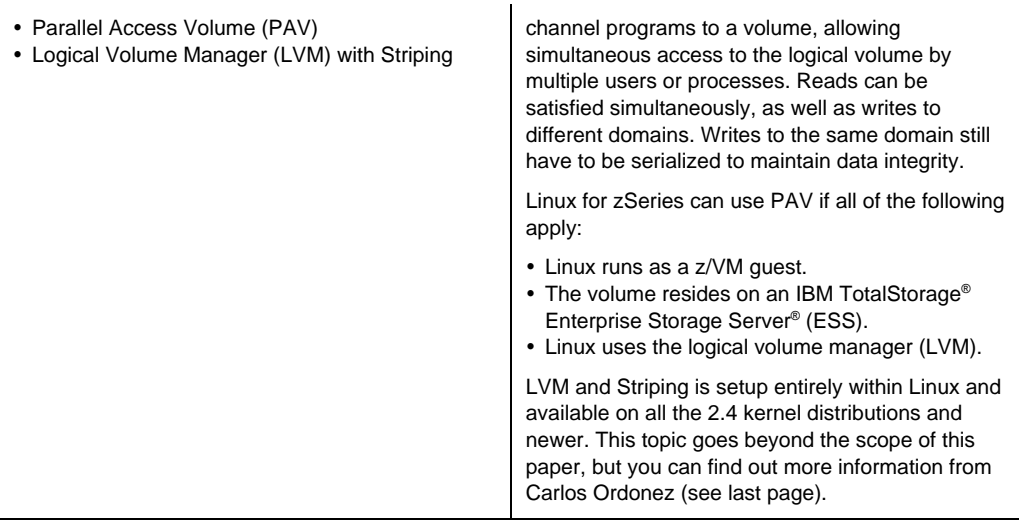

## **Chapter 6: Investigate the WebSphere Setup**

One of the most important, and simplest things to check in WebSphere is the size of the JVM Heap. The Heap is the amount of memory available in the JVM for the use of the application. There is one JVM heap per WebSphere application server.

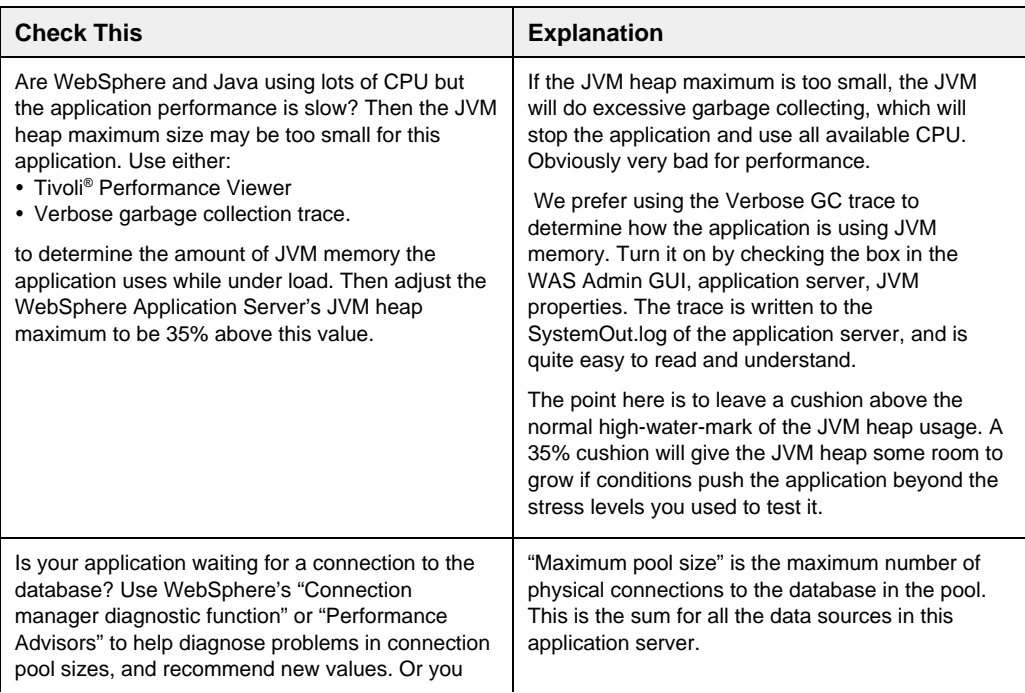

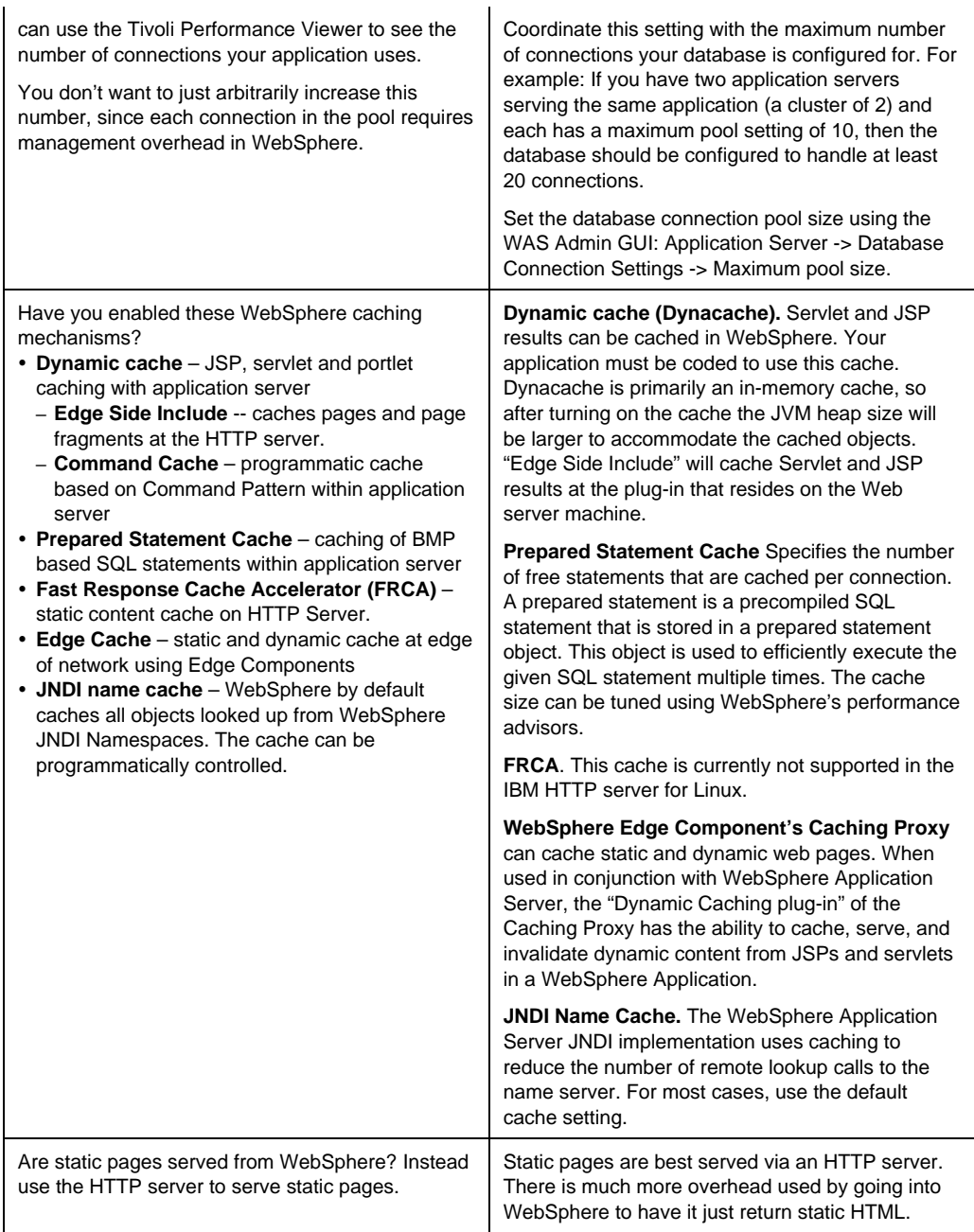

## **Chapter 7: Investigate the DB2 and DB2 Connect Setup**

I've included DB2 and DB2 Connect in this paper since almost every WebSphere application uses DB2 either on Linux or on z/OS® to get some data, often the majority of its data. So it is key that WebSphere's connections to DB2 are fast and efficient.

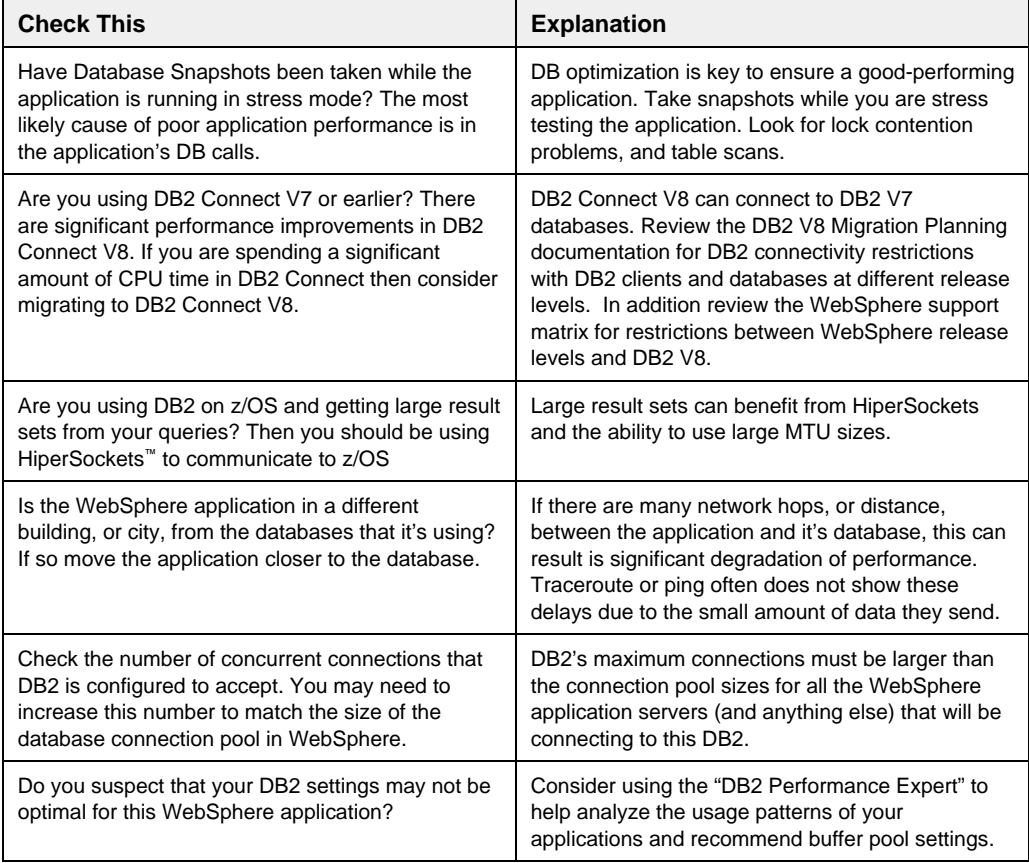

## **Chapter 8: Investigate the Application**

Finally we get to the application. Often we find that the biggest impact on performance can be made by tuning the application, or changing its design. But we want to first eliminate any possible "environmental" causes in VM, Linux, or WebSphere. So since you are here we'll assume you have read the above sections and eliminated any possible problems in those areas. If the performance is still less than you expect, then it's time to start looking closely at the application.

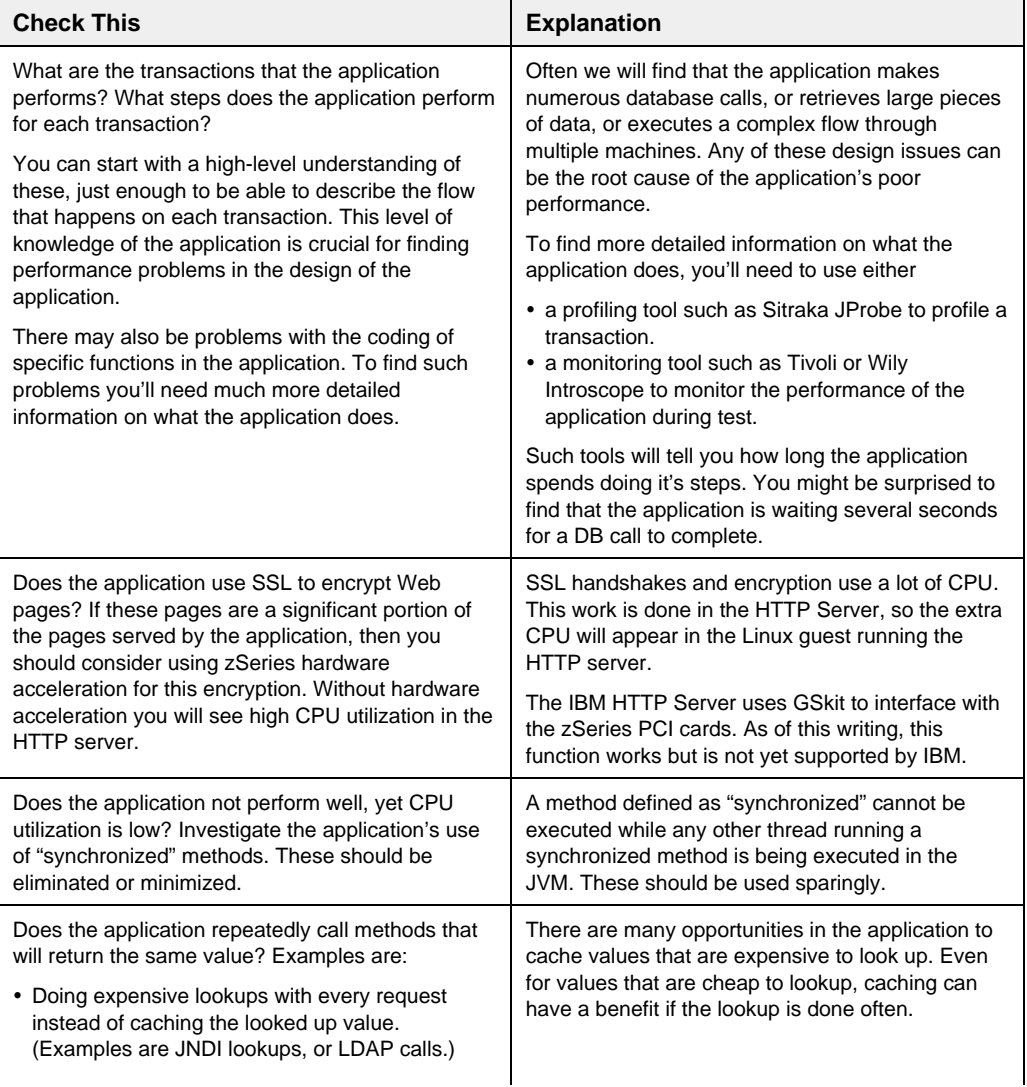

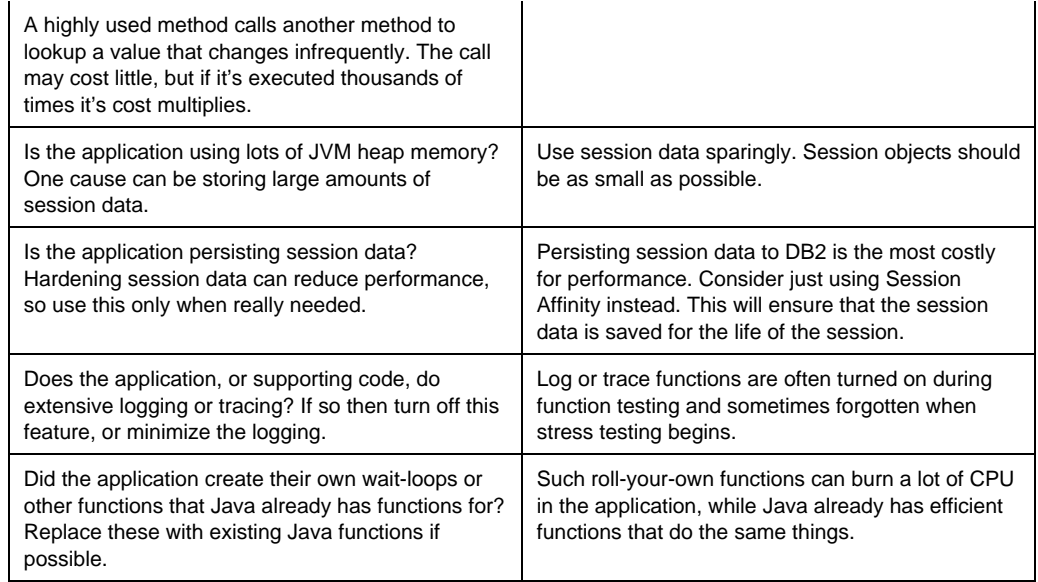

We encourage all customers to use some kind of monitoring tool for your WebSphere applications. There are really two types of monitoring:

- *Health monitoring. Are all the components of your application up and active? Are user transactions being completed within the time expected? When something is going wrong in one of those components, can you pinpoint the problem?*
- *Performance monitoring. Are user transactions being completed within the time expected? Are there bottlenecks in your code? Is it performing as you would expect? Can you determine why?*

Performance monitoring should be started during load/stress test. Health monitoring should be started when the application goes into production. Tools to consider are WebSphere Studio Application Monitor, Tivoli Monitoring for Application Performance, and Wily Introscope, among others.

## **Chapter 9: Performance Testing**

Very often the customer or IBM will want to do some sort of load/stress testing to determine that the application and its environment can handle the expected traffic of a live user load. This is often the time when performance problems are discovered, when the testing shows that the application is not reaching the customer's expected rates of throughput.

Performance testing must be a carefully planned, repeatable process in order to learn anything with certainty from the tests. To create such a repeatable environment, you will need:

- *A clear set of exit criteria. These are the goals that the customer wants to achieve during the performance test. Usually this is measured in terms of transactions per second, but can also include the maximum CPU to be utilized, number of concurrent users, or other goals.*
- *A test tool that can run a controlled, repeatable test. Such as Mercury LoadRunner, Segue Silk Performer, or IBM WebSphere Studio Workload Simulator. All these tools can record "scripts" that consist of a series of user interactions with the Web site. The tools can then replay these scripts simulating vast numbers of users, and record statistics about the test run.*

*The test scripts must accurately reflect how real users will interact with the web site. For example: if you are testing an e-commerce site, you must simulate users who are browsing the catalog, buying, and searching.*

- *Controlled conditions for the Linux guests. Since the Linux guests you are testing may share CPU with other Linux guests, and the LPAR you are running in may be sharing CPU with another LPAR, it is crucial that you control how other LPARs and guests affect the guests you are testing.* 
	- *– If other LPARs are sharing CPU with the LPAR you are testing, then you'll probably have to test off-shift when the other LPAR has a steady load, or no load at all.*
	- *– If other guests are sharing CPU with the guests you are testing then, if possible, shut them down during the testing. If this is not possible then you may have to test off-shift.*
- *Detailed records of each test you run. Record a baseline test run, with no changes. Then record each successive test run after making one configuration change only. Do not make multiple changes between test runs, because you'll never know which change had a beneficial effect.*
- *We also encourage the use of some kind of monitoring tool for your WebSphere applications. You need a monitoring tool to answer questions like: Are user transactions being completed within the time expected? Are there bottlenecks in your code? Is it performing as you would expect? Can you determine why not?*

*Tools to consider are WebSphere Studio Application Monitor, Tivoli Monitoring for Application Performance, and Wily Introscope, among others.* 

Once you have all this in place then begin running your load/stress tests. Each test should run for at least 15 minutes. It's tempting to run for just 5 minutes or so, but in such a short run, any small hiccup in performance can be magnified. It takes some time for WebSphere to populate caches, or to compile JSPs, or to create connection pools, or for the JVM to allocate

memory. In a very short test these can affect the throughput. So run the test for at least 15 minutes to get a better sense of the real-world performance you can expect.

Once you have made a number of such tests runs and performance is approaching your goals, run the tests for longer periods. Your final load/stress tests should run for several hours to prove the stability of the application and it's environment.

Gather the following performance data during each run. If you are working with an IBM performance analysis team, then send them the data after each run.

- *Transactions (Web pages) per second, and response time, as reported by the test tool.*
- *The VM CPU utilization for each Linux guest. Use VM Monitor, VMPRF, Performance Toolkit, Velocity ESALPS, or some other tool to get this data. Set the monitoring interval to one minute. The report should include the period of time of the test, plus 5 minutes before and after. This report should also include DASD I/O activity.*
- *vmstat or sar data taken at 30 second intervals. On each Linux system involved in the test. (We don't recommend using the Linux "top" command during performance testing, because it uses too much CPU.)*
- *JVM Verbose garbage collection trace for each WebSphere application server.*

Record the following data for each test run:

- *What changed from the previous test run*
- *Transactions per second as reported by the test tool*

CPU utilization for each Linux guest involved in the test, as reported by VM.

15 130 21 **HTTP** WAS DB2 Connect 37.7 trans/sec Changed JVM for WebSphere application: Original Heap Size: Initial 128 MB, Maximum 768 MB New Heap Size: Initial 256 MB, Maximum 256 MB 3/12/04 Run 3 9 63 12 84 HTTP WAS DB2 Connect Total 19.0 trans/sec Changed JVM for WebSphere application: Original Heap Size: Initial 128 MB, Maximum 768 MB New Heap Size: Initial 256 MB, Maximum 256 MB 3/11/04 Run 2 8 47 9 64 **HTTP** WAS DB2 Connect Total 14.1 trans/sec 3/10/04 Baseline Run 1 **Date What Changed from the Current Baseline** Thruput **Where % CPU Utilization**

The following table is an example of how to record the data from a performance test.

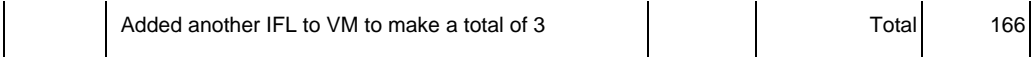

## **Chapter 10: I did all this and performance is still not what I expect. What now?**

So, you've gone through all the suggestions above and still the performance of the WebSphere application doesn't meet expectations. What do you do now?

- *1. Have your IBM rep contact Techline or TechXpress to get further help.*
- *2. Techline and TechXpress may contact one of the following lab people if they cannot solve the problem, but your fastest response will be to go through Techline or TechXpress.*

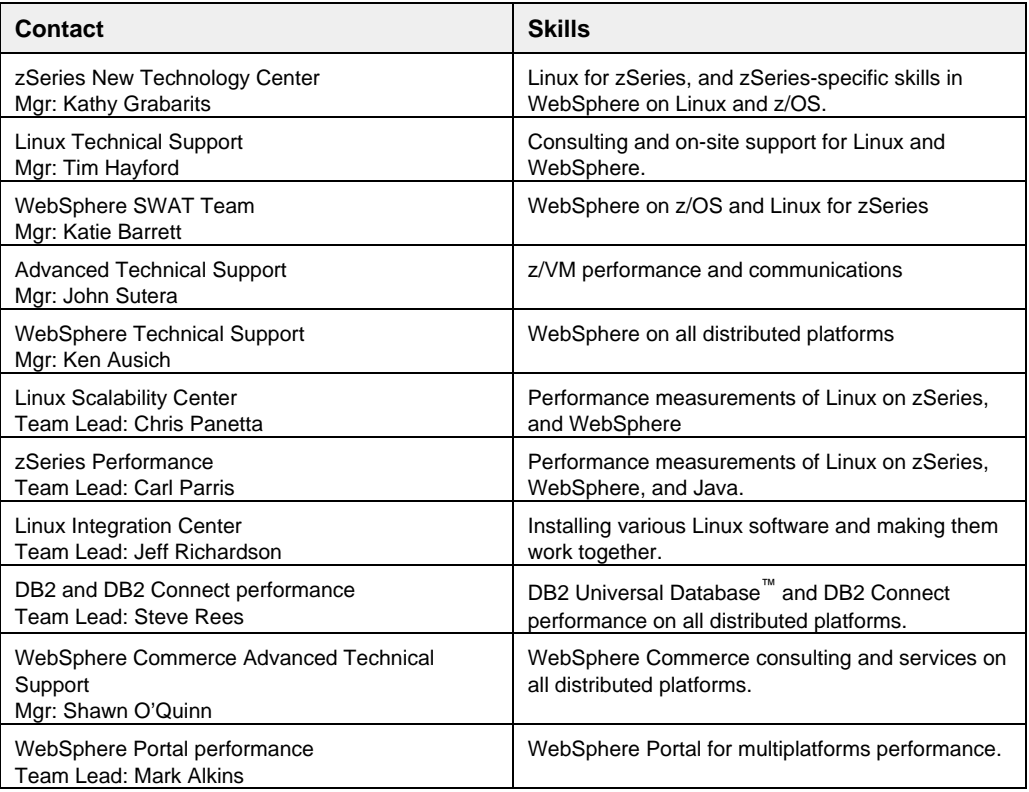

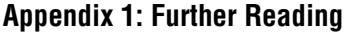

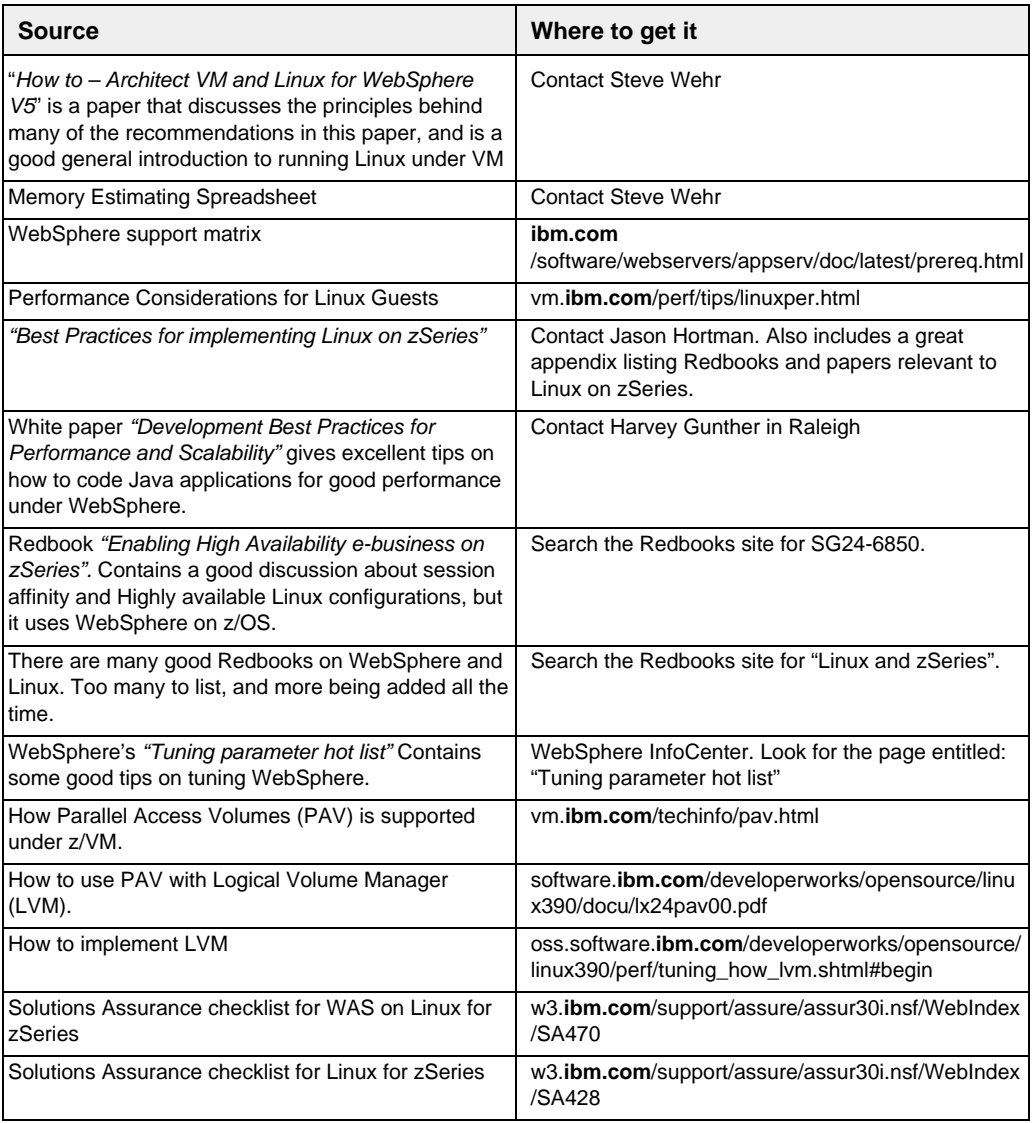

## **Appendix 2: Contact Information**

Steve Wehr zSeries New Technology Center, Poughkeepsie NY swehr@us.ibm.com

Jon von Wolfersdorf Advanced Technical Support, Endicott NY wolff@us.ibm.com

Carlos Ordonez zSeries New Technology Center, Poughkeepsie NY carloso@us.ibm.com

Don Corbett Linux Scalability Center, Poughkeepsie NY dpcorbet@us.ibm.com

**How to Determine the Causes of Performance Problems with WebSphere Applications running on Linux for zSeries** Page 22

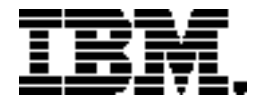

Copyright IBM Corporation 2004 IBM Corporation Marketing Communications, Server Group Route 100 Somers, NY 10589 U.S.A. Produced in the United States of America 07/04 All Rights Reserved

IBM, IBM @server, IBM logo, e-business on demand, DB2, DB2 Connect, DB2 Universal Database, HiperSockets, Enterprise Storage Server, Performance Toolkit for VM, Tivoli, TotalStorage, VM/ESA, WebSphere, z/OS, z/VM and zSeries are trademarks or registered trademarks of International Business Machines Corporation in the United States, other countries or both.

Java and all Java-based trademarks and logos are trademarks of Sun Microsystems, Inc. in the United States, other countries or both.

UNIX is a registered trademark of The Open Group in the United States and other countries.

Intel is a trademark of Intel Corporation in the United States, other countries or both.

Linux is a trademark of Linus Torvalds in the United States, other countries, or both.

Other company, product and service names may be trademarks or service marks of others.

Information concerning non-IBM products was obtained from the suppliers of their products or their published announcements. Questions on the capabilities of the non-IBM products should be addressed with the suppliers.

IBM hardware products are manufactured from new parts, or new and serviceable used parts. Regardless, our warranty terms apply.

IBM may not offer the products, services or features discussed in this document in other countries, and the information may be subject to change without notice. Consult your local IBM business contact for information on the product or services available in your area.

All statements regarding IBM's future direction and intent are subject to change or withdrawal without notice, and represent goals and objectives only.

Performance is in Internal Throughput Rate (ITR) ratio based on measurements and projections using standard IBM benchmarks in a controlled environment. The actual throughput that any user will experience will vary depending upon considerations such as the amount of multiprogramming in the user's job stream, the I/O configuration, the storage configuration, and the workload processed. Therefore, no assurance can be given that an individual user will achieve throughput improvements equivalent to the performance ratios stated here.

GM13-0635-00